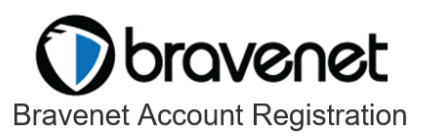

<https://pub47.bravenet.com/members/>

## FS Rijnmond countername BNC1169869

- gebrn bezoekers
- ww counter

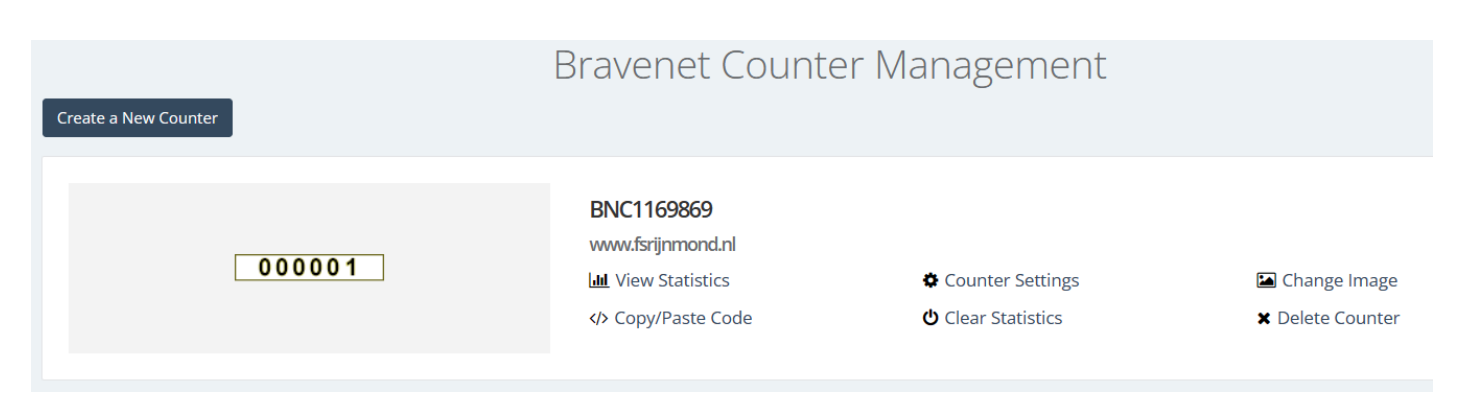

If you have any problems accessing your account, please contact [Bravenet Support.](http://support.bravenet.com/) <https://pub47.bravenet.com/help/>

## **How can I add the counter to my website?**

- 1. Log into your Bravenet account
- 2. Make sure you are on the Dashboard
- 3. Click on "Counter & Live Stats" in your list of Web Tools
- 4. Click "Manage Counters"
- 5. Click on the "Copy/Paste Code" link beside the counter which you would like to use.
- 6. Highlight and Copy the code and paste it into the body section webpage
- 7. Save and publish/upload your revised webpage.

[Statistiek overzicht](https://counter47.bravenet.com/v2/?type=traffic&id=409972&graph=week&dataset=uniques&usernum=3969276611)